# How to Access the Online Databases

## Go to [www.haldaneschool.org](http://www.haldaneschool.org) and click on **Schools → Library**

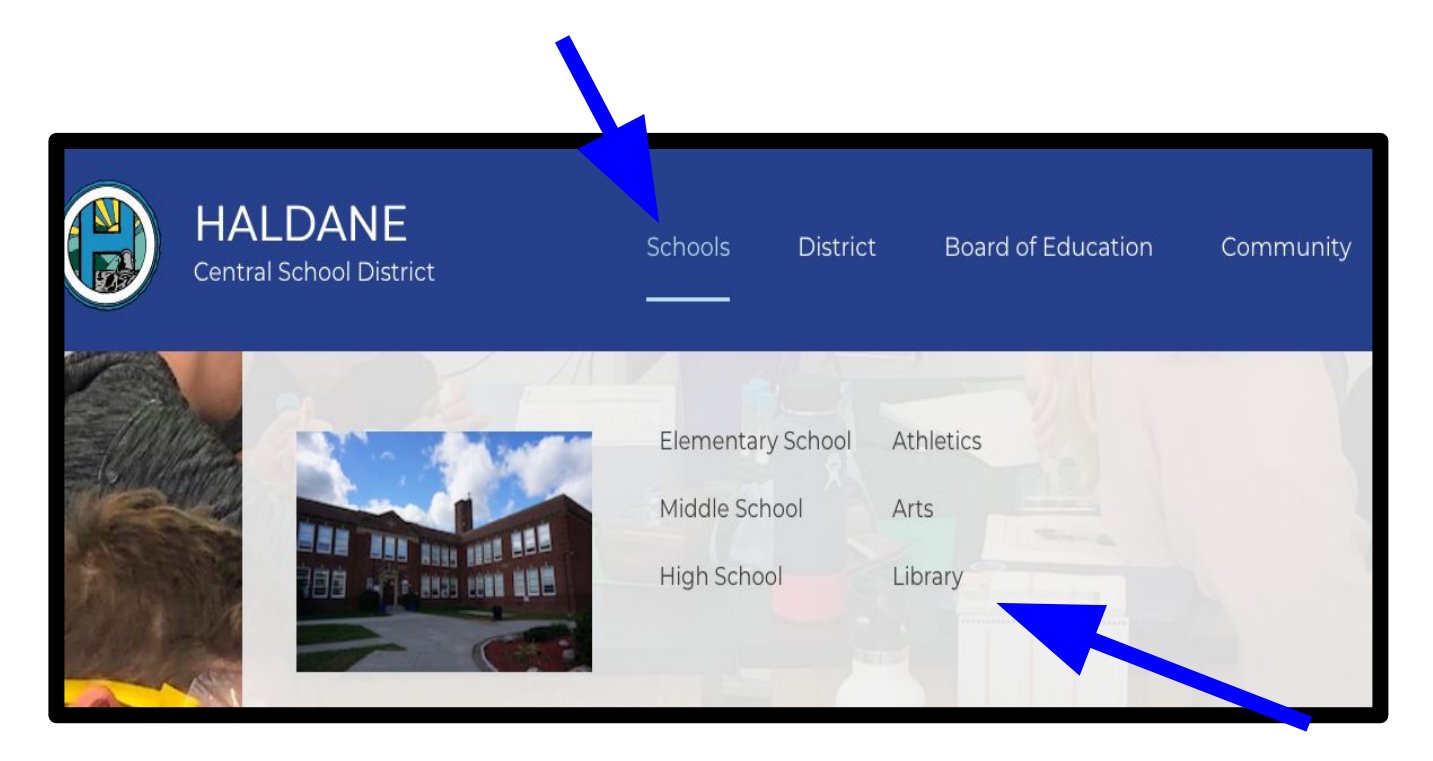

## Click on **Middle & High School Library**

## Library

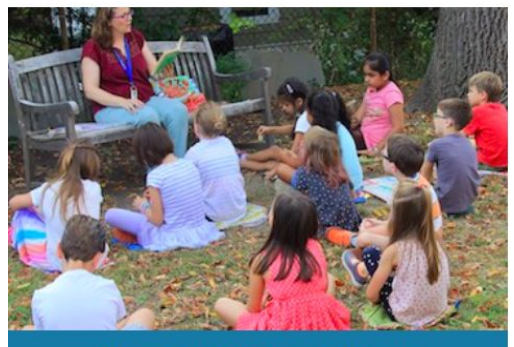

**Elementary School Library** 

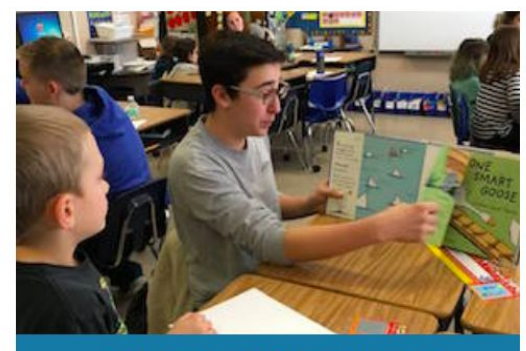

Middle & High School Library

## Choose Online Databases from the menu, and then Click here for our subscription databases

## **Library Resources**

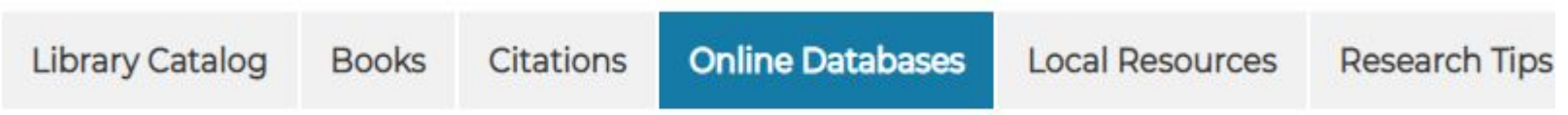

Please see Mrs. Eckes for the user name/password for our online databases.

Click here for our subscription databases

Using the library's databases: Gale

Why use the library's databases?

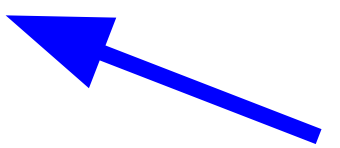

# Choose the database you want

## $N<sup>(1)</sup>$

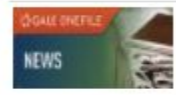

#### NEWS (GALE ONEFILE) NOVELNY

Access to more than 2,300 major U.S. regional, national, and local newspapers.

## $O<sub>(1)</sub>$

#### OPPOSING VIEWPOINTS(GALE IN CONTEXT) NO VELNY

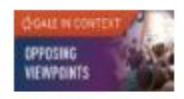

Opposing Viewpoints in Context helps students research, analyze, and organize a broad variety of data, complete writing as for debates, and create presentations. Included are pro/con viewpoint essays, topic overviews, primary sources, biographies magazine articles, statistical tables, charts, graphs, podcasts, including weekly presidential addresses and premier NPR pro and state curriculum standards, correlated to the content. Educators may search and identify material by grade and disciplin

### $p(2)$

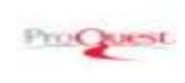

#### PROQUEST (MULTIPLE DATABASES)

Contains comprehensive index and coverage of 7500+ magazines and major U.S. and international newspapers. Includes s Newsday, 2003-present day. Translate contents into 18 languages, and find audio and video clips, books, conference paper. dissertations and theses, historical newspapers in addition to the magazines and newspapers.

# Ask your teacher or librarian for the username/password

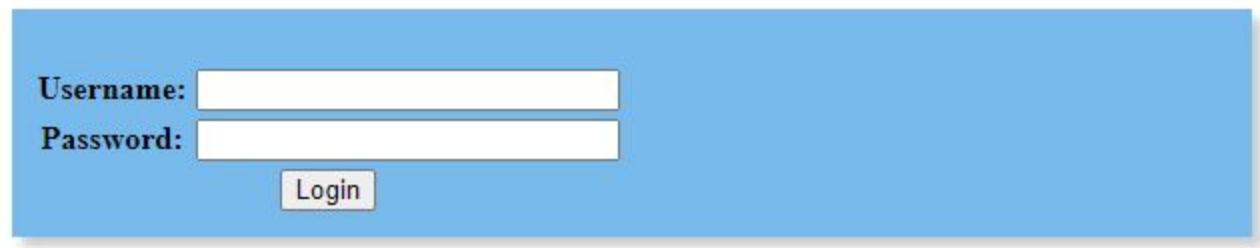